## **2.7 Viewing Device Troubles (1/3)**

The Maintenance page of the Web application allows you to view the current trouble status of connected devices.

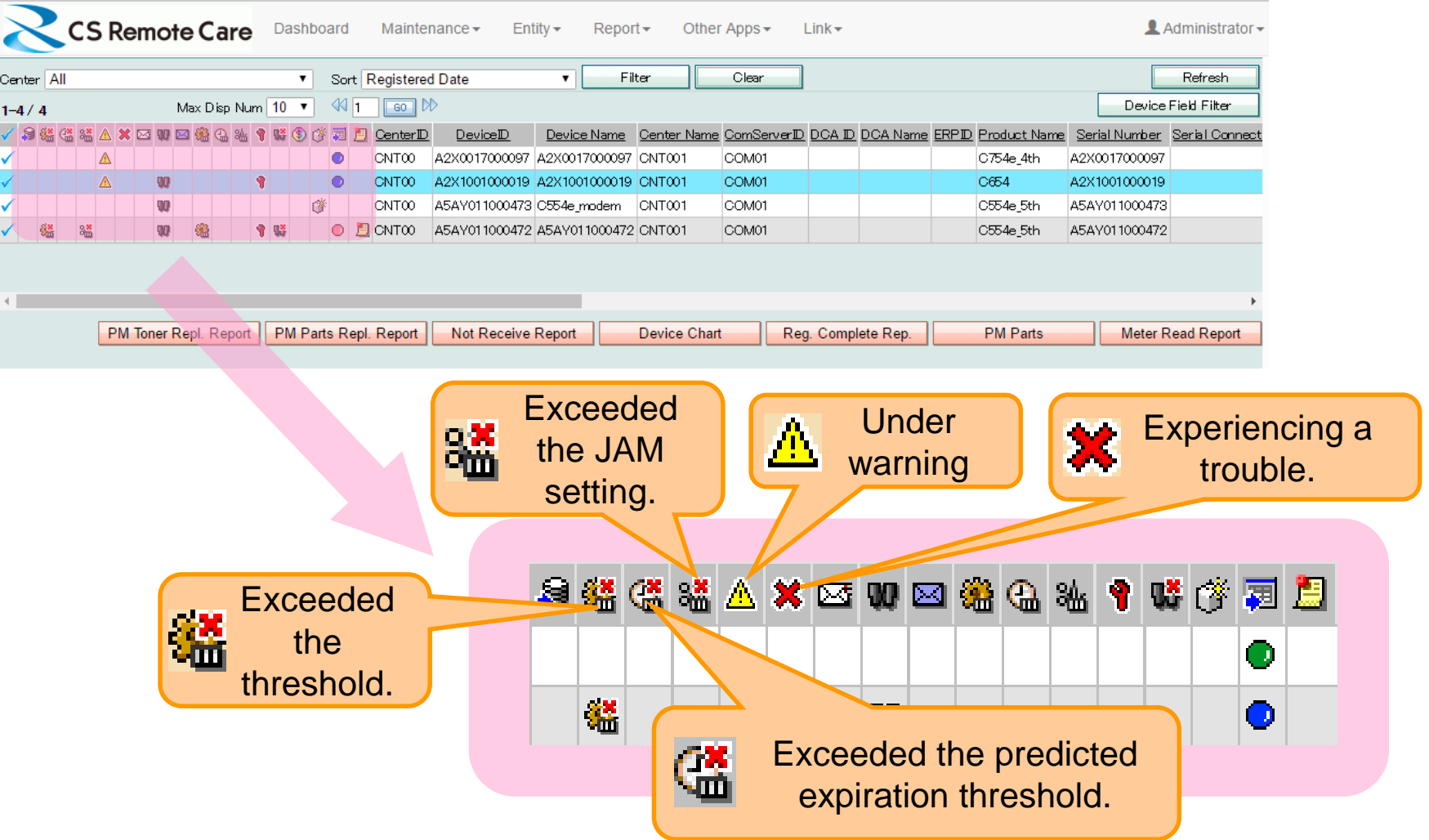

## ⚫ **Trouble reporting**

The Reporting page of the Web application allows you to create a "device chart" for the history of troubles that have occurred in any device, and report it to the responsible SE by E-mail.

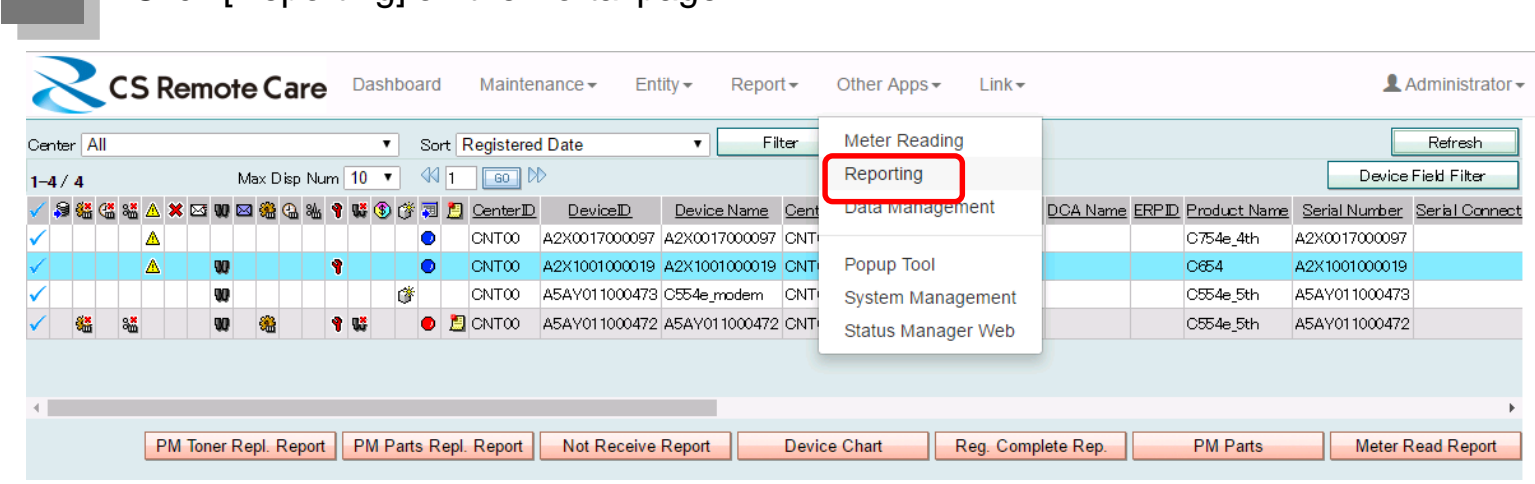

**2.** Select a device that is in trouble from the list.

**1.** Click [Reporting] on the Portal page.

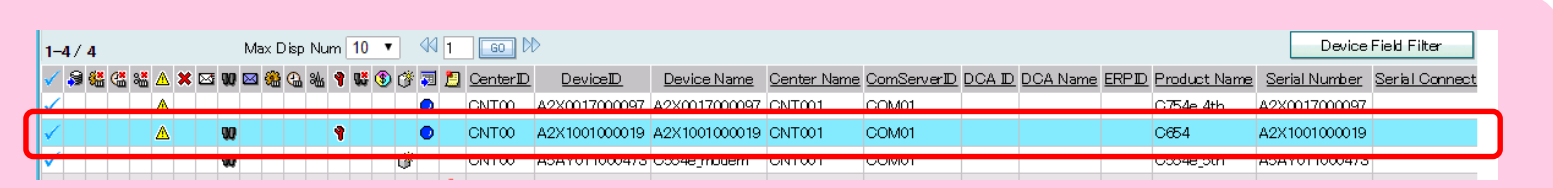

## **Viewing Device Troubles (3/3)**

**3.** Click [Device Chart].

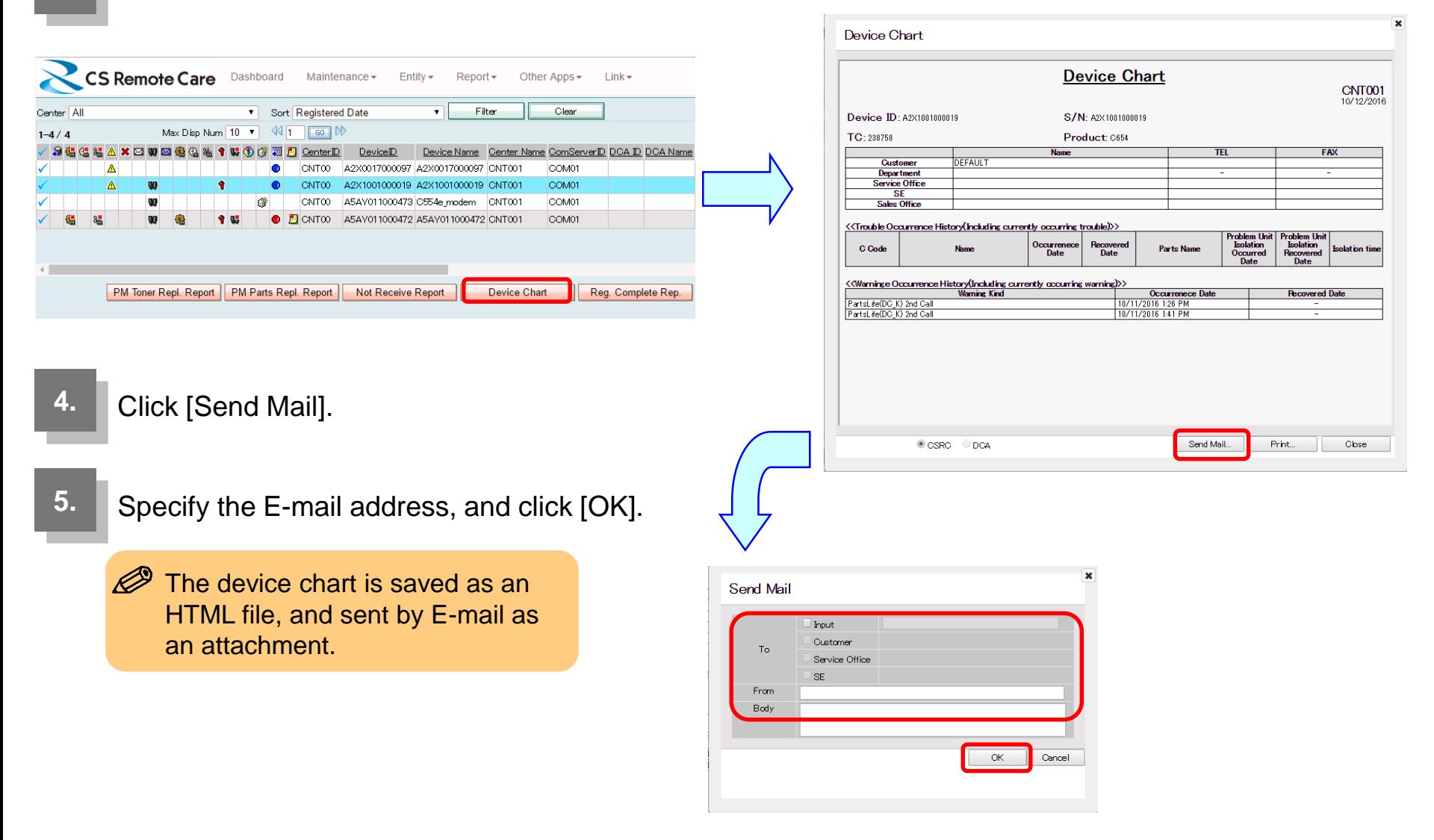